#### Virtual Cameras and The Transformation Pipeline Anton Gerdelan [gerdela@scss.tcd.ie](mailto:gerdela@scss.tcd.ie)

with content from

Rachel McDonnell

13 Oct 2014

# Virtual Camera

- We want to navigate through our scene in 3d
- Solution = create a transformation pipeline
- Move all points relative to some arbitrary **view point**, such that the view point is the <u>new (0,0,0) origin</u>
- Also project our scene with a **perspective** rather than orthogonal view

# Transformation Pipeline – Coordinate Spaces

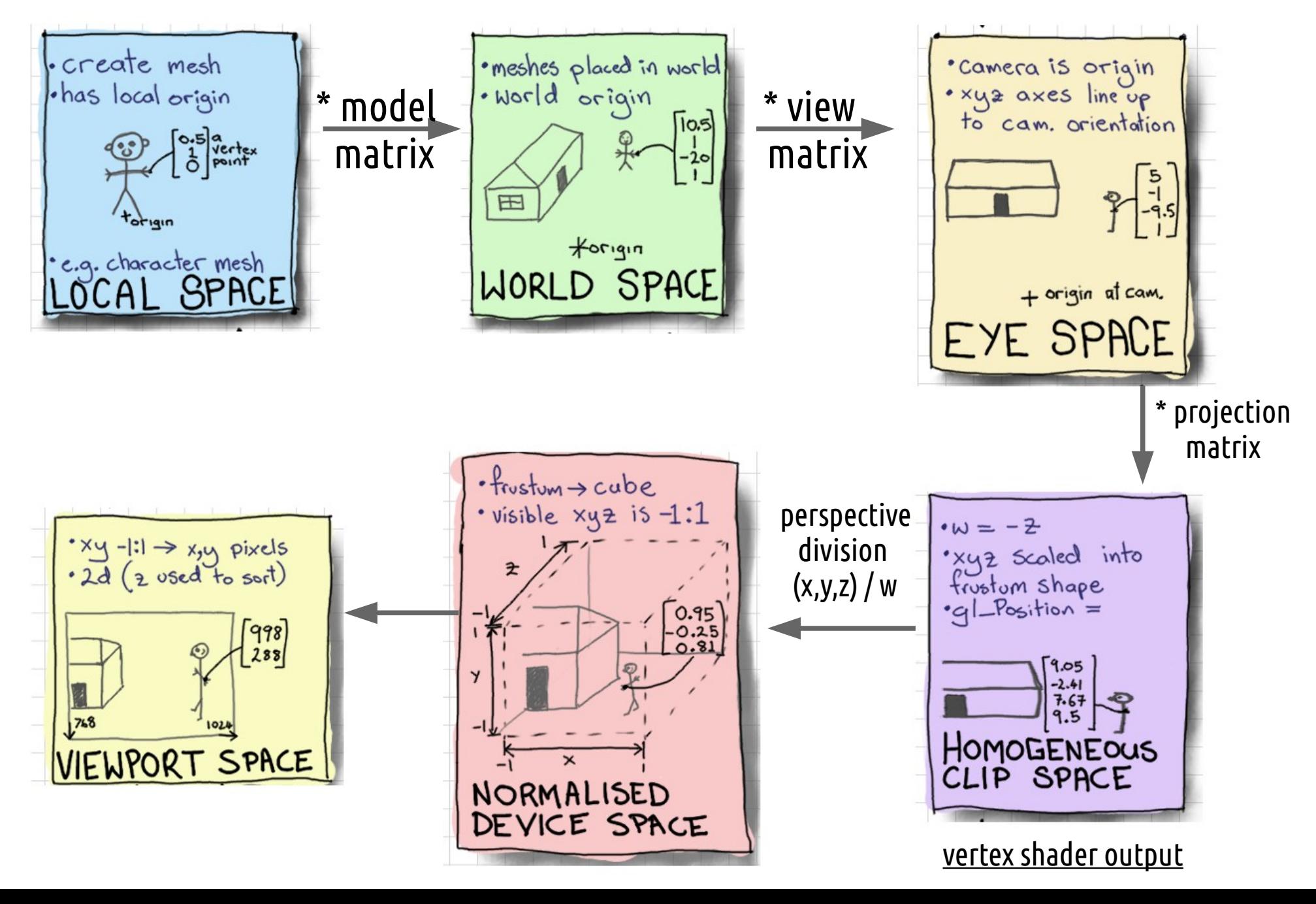

# Transformation Pipeline – Coordinate Spaces

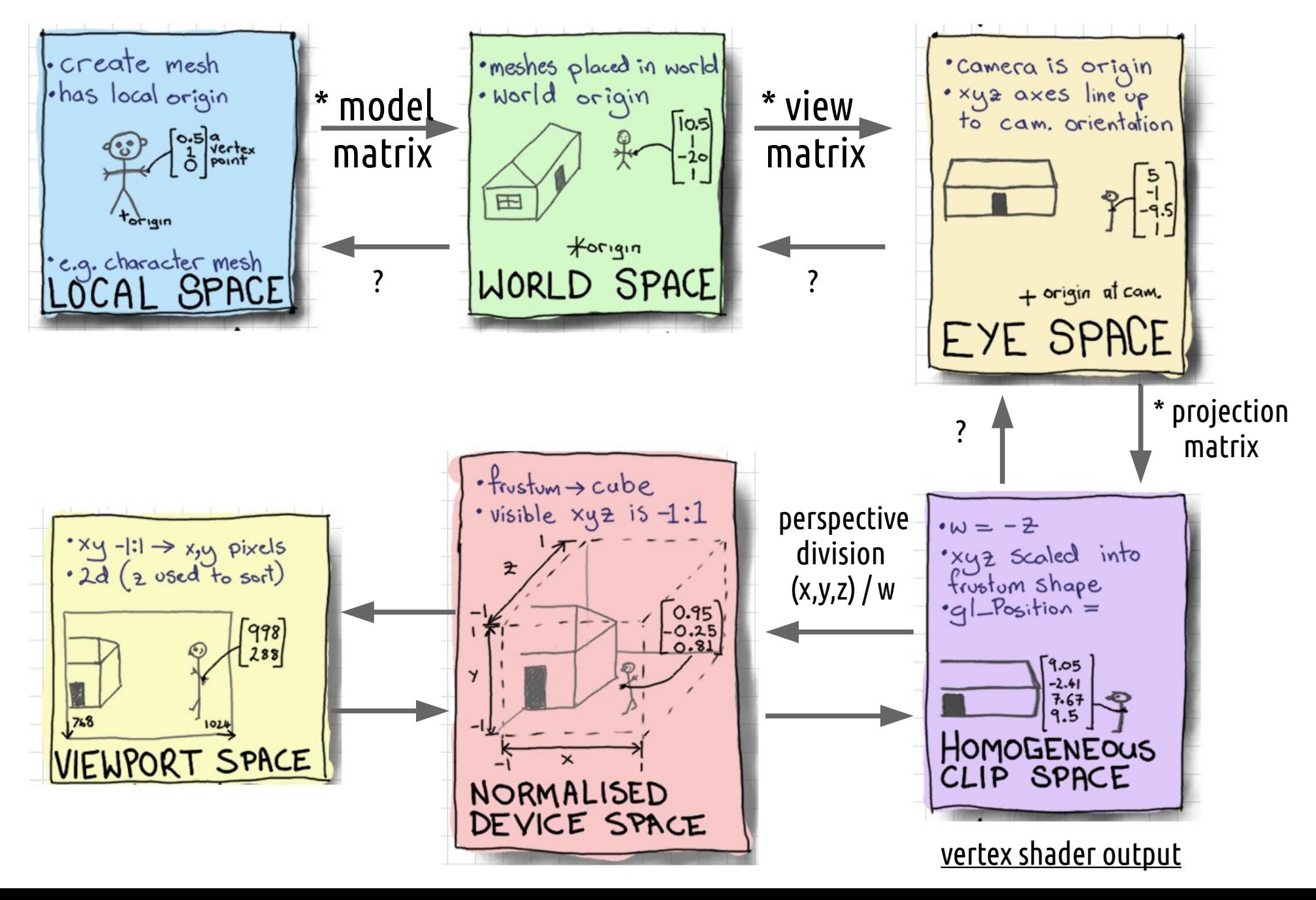

# Local Space

- When you create a triangle or
- Load a mesh from a file
- $\bullet$  Has some (0,0,0) origin, <u>local</u> to that particular mesh
- Translate, rotate, scale to position in a virtual world
	- Multiply points with a model matrix aka "world matrix"
	- $-$  mat4 M = T \* R \* S;

vec4 pos\_wor =  $M *$  vec4 (pos\_loc, 1.0);

# World Space

- Objects positioned in scene or "virtual world"
- Has a world (0,0,0) origin
- Can get distances between objects
- Now we want to show the view from a camera, moving through the virtual world
- Multiply world space points by a **view matrix** to get to <u>eye space</u>

```
mat4 V = R * T; // inverse of cam pos & angle
mat4 V = lookAt (vec3 pos, vec3 target, vec3 up);
```

```
vec4 pos_eye = M * pos_wor;
```
#### What the View Matrix Does

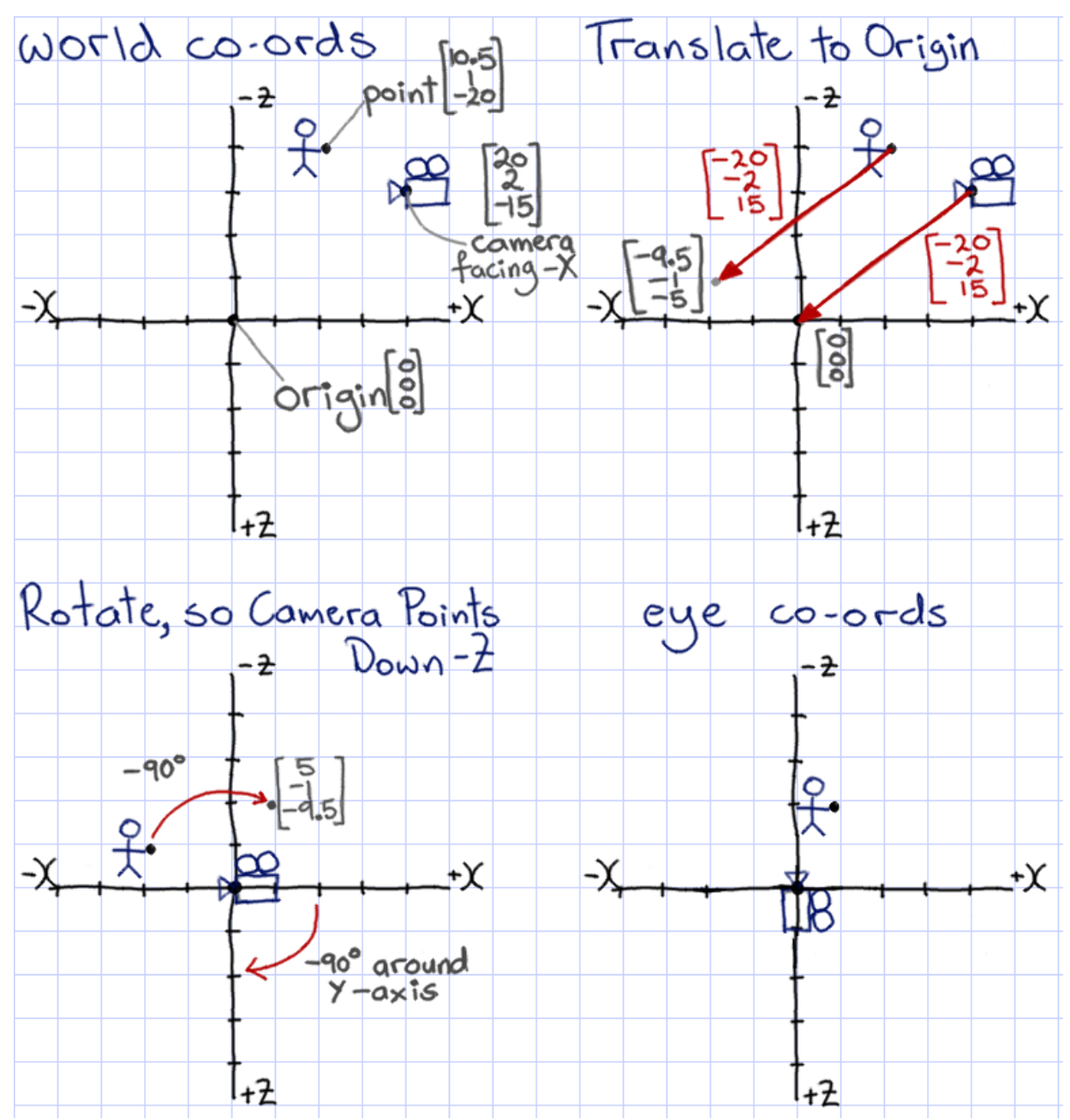

#### View Matrix

Position

 $^\circledR$ 

Ø

 $\varpi$ 

ieu

Ø

Ø

Ø

αT

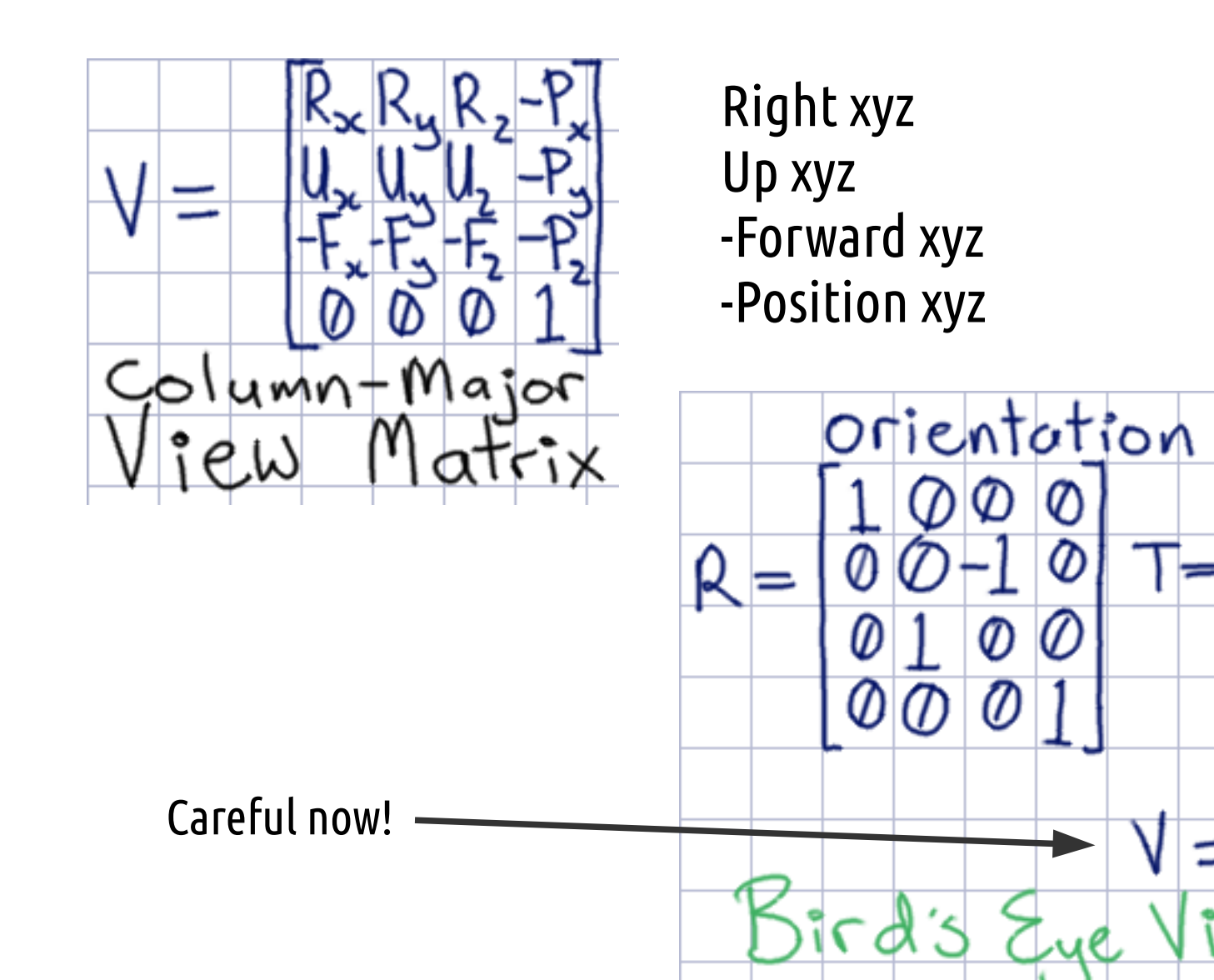

#### lookAt(vec3 eye, vec3 look, vec3 up)

- Typical maths library function
- Returns mat4
- Sets camera position
- Point at target
- Careful with "up" unit vector
- Not ideal for full 3d rotation

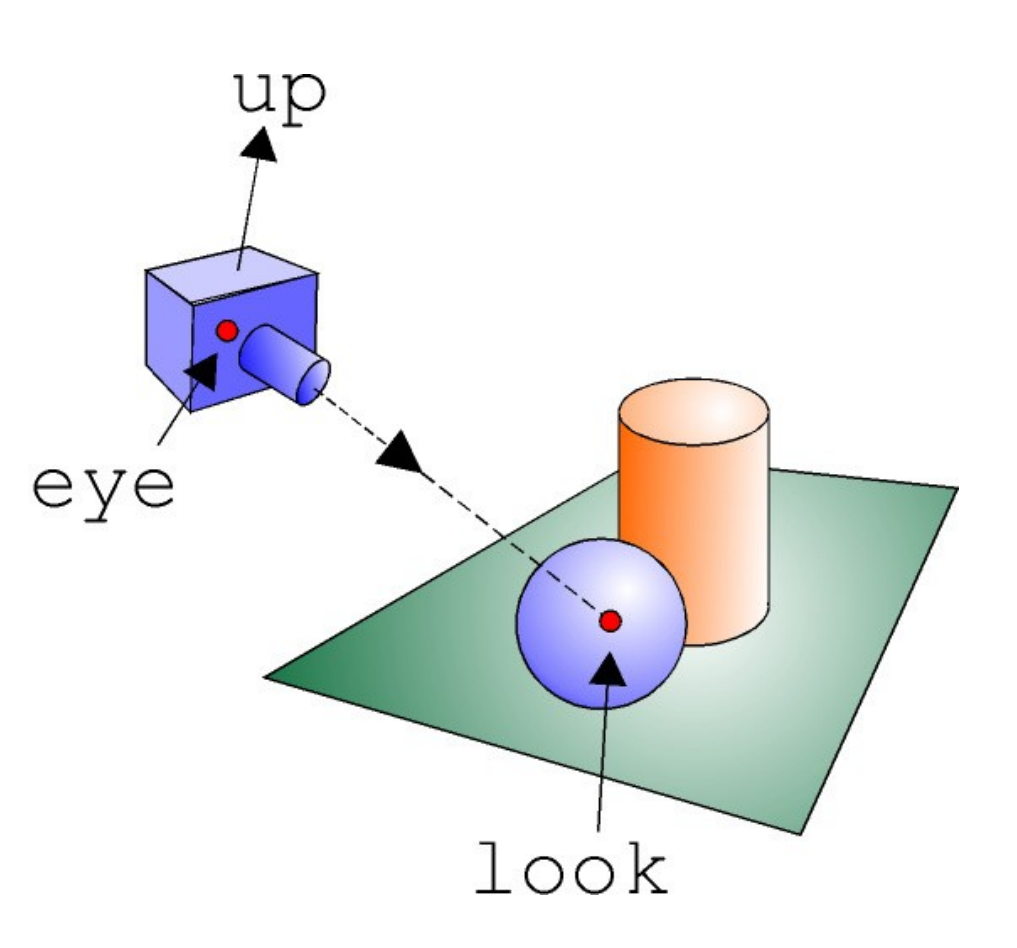

#### lookAt(vec3 eye, vec3 look, vec3 up)

- Rem: view matrix needs
	- Right
	- Forward
	- Up
	- Position
- (set of 3d vectors)
- Q1: How can we work out "forward"?

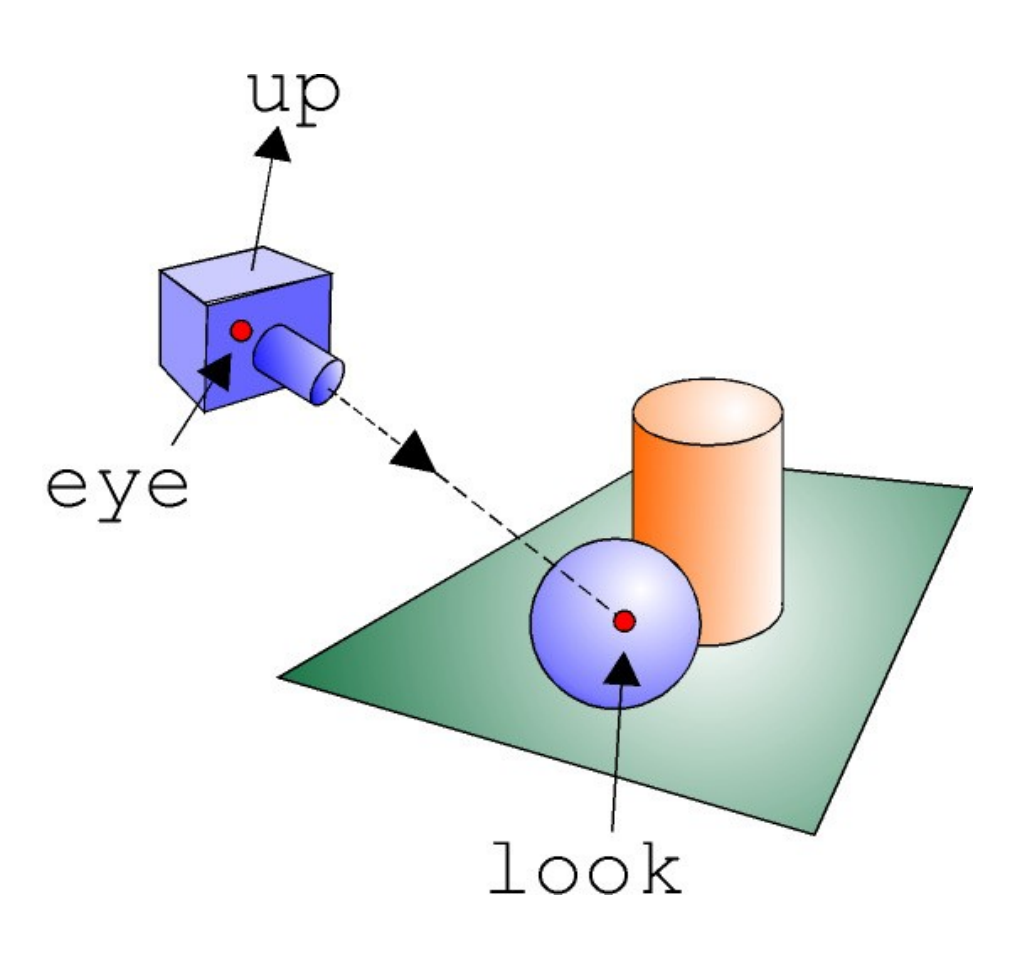

#### lookAt(vec3 eye, vec3 look, vec3 up)

 $vec3$  f = normalise(look – eye);

• Q2. How can we work out "right" from "up" and "forward" ?

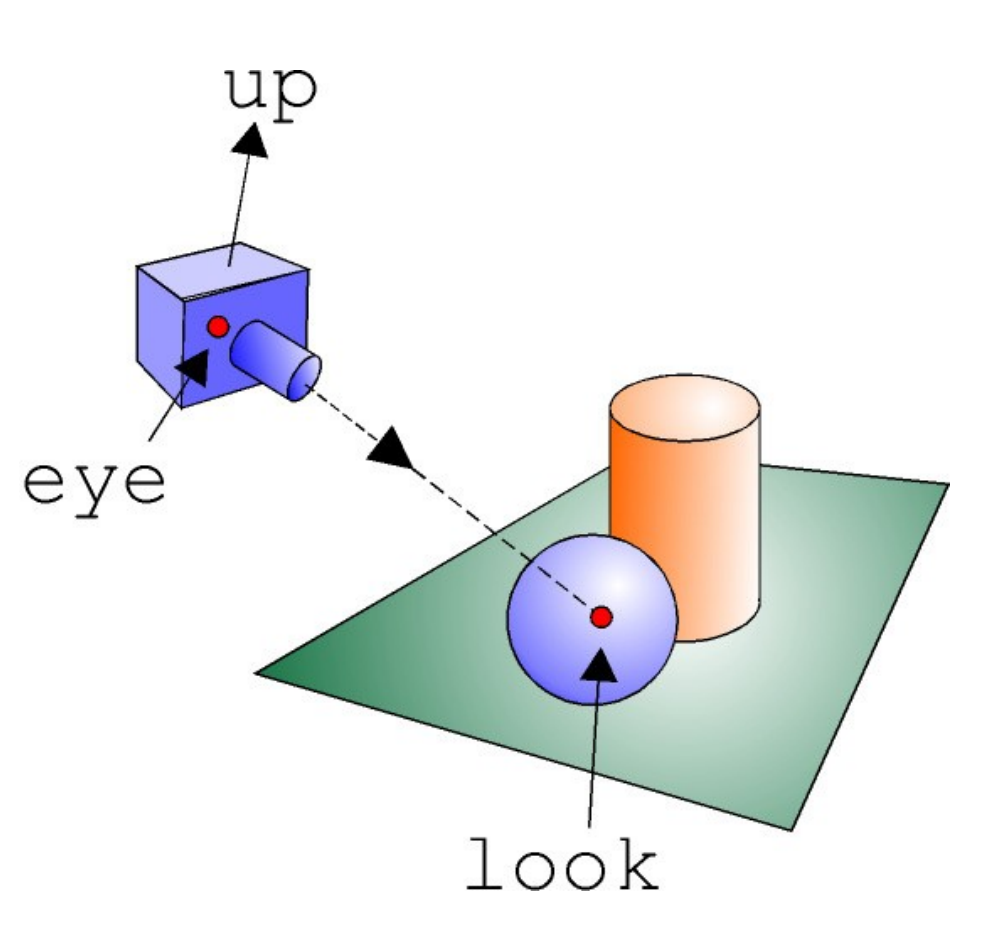

#### lookAt()

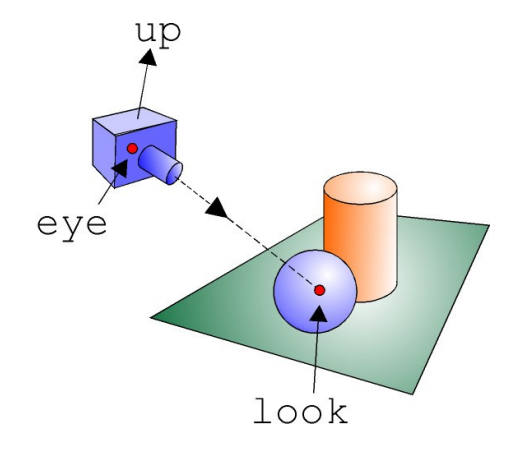

 $vec3$   $r = cross(f, up);$ // recalc up to be sure  $vec3$  u = normalise (cross (r, f));

mat4  $T =$  translate (-eye); mat4  $R = plug-in r, u, -f$  $\blacktriangleright$  return R  $*$  T;

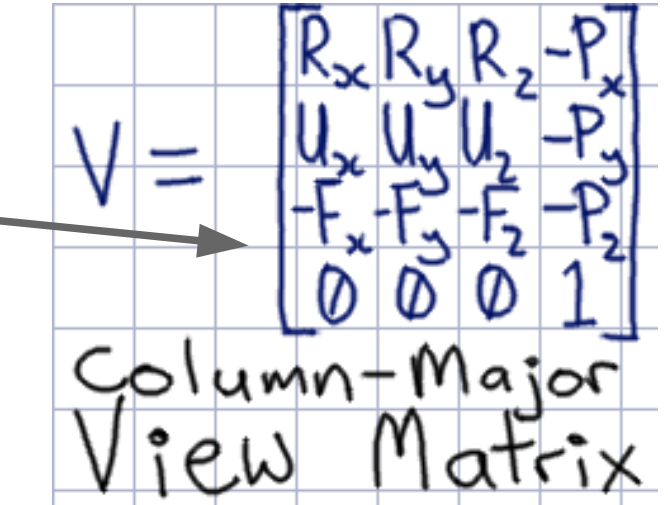

- Q3. Why did I re-calculate "up"?
- Q4. What would happen if I did **cross(up, f)** instead?
- Q5. What must you do if camera pitches up/down?

#### **Cross Product of 2 Vectors**

Produces a vector perpendicular to the plane containing the 2 vectors.

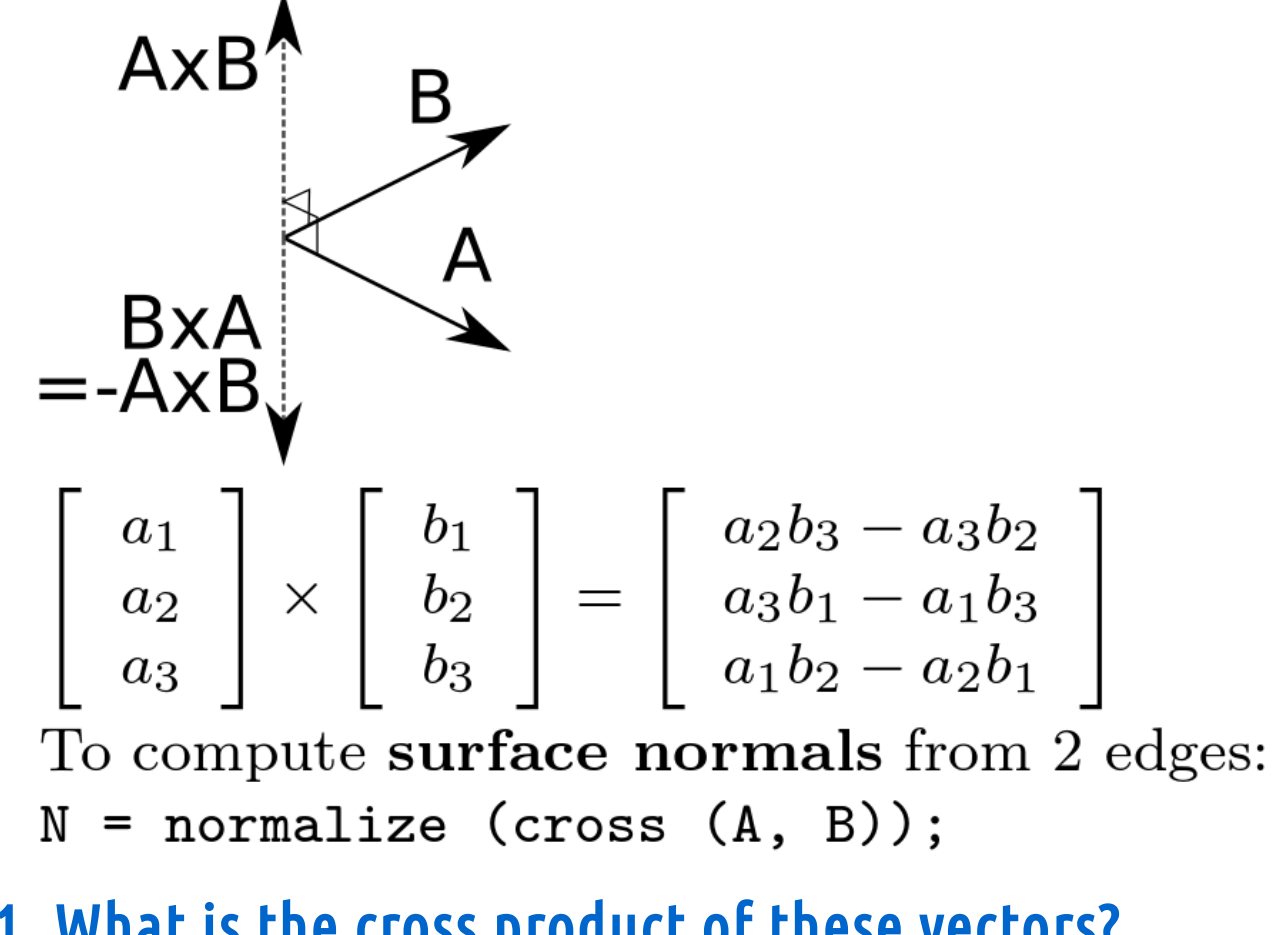

Q1. What is the cross product of these vectors?  $[0.0, 0.0, 1.0]$  X  $[1.0, 0.0, 0.0]$ 

```
Q2. How do you normalise a 4d vector?
   [10.0, 0.0, 0.0, 0.0]
```
#### Rotation Method Limitations

- Calculating from fixed-axis X\*Y\*Z rotation matrices
- LookAt() is good for panning, not great for flight sims
- quaternions better suited to creating rotation matrix with full 3d rotation
	- Euler axis & angle in 4 numbers
	- then some multiplications to get a 4X4 rotation matrix
	- Good for local pitch/yaw/roll

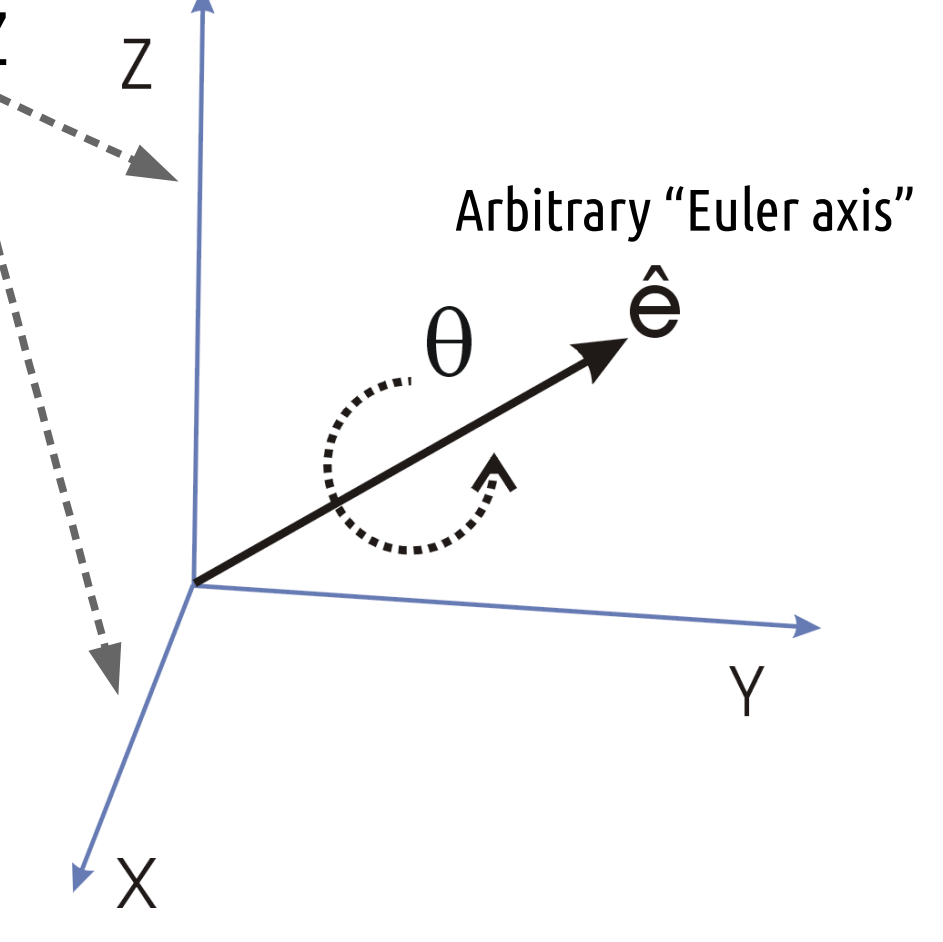

# Transformation Pipeline – Coordinate Spaces

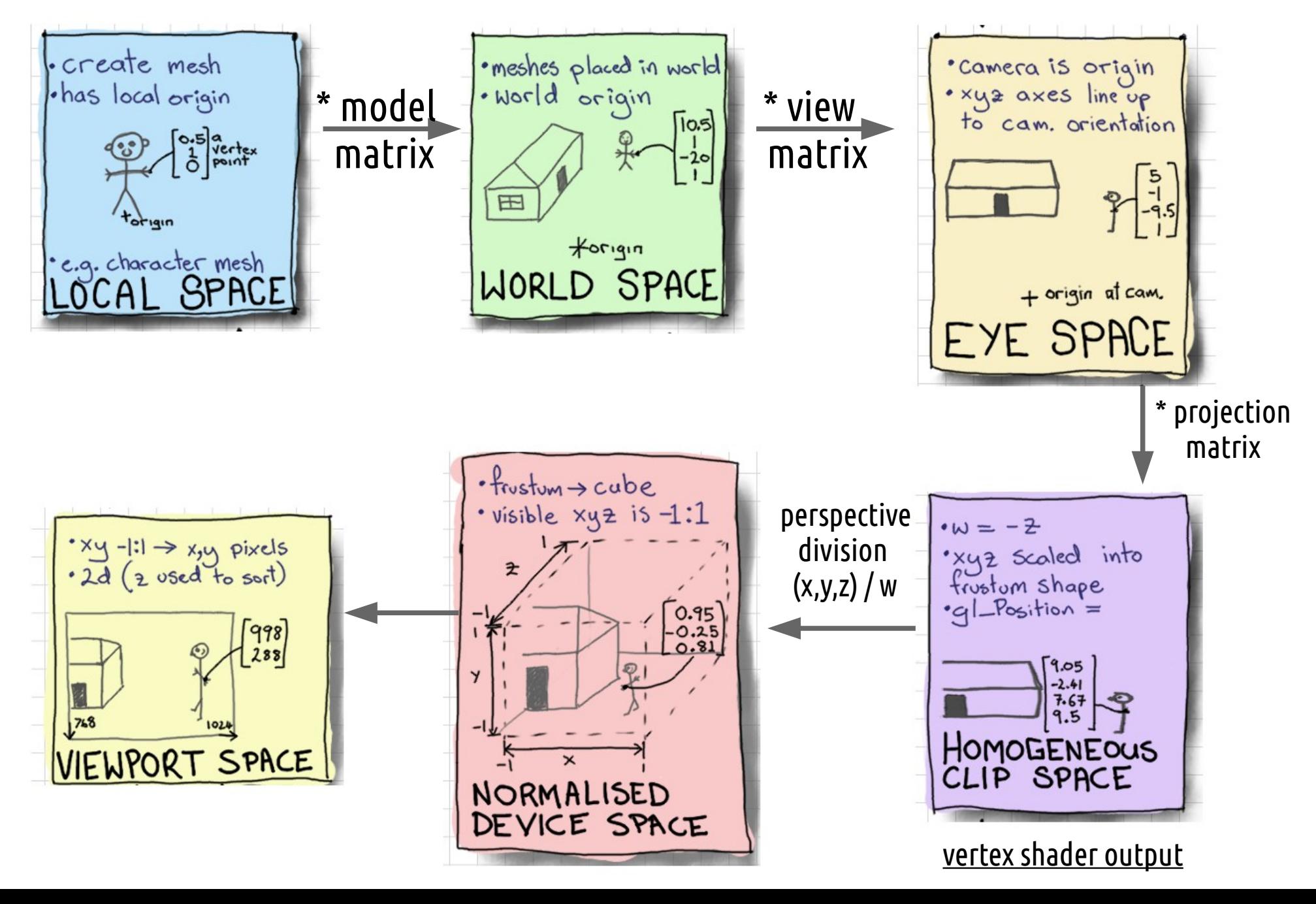

# Eye Space

- Objects positioned relative to view point and direction
- $\bullet$  Has an eye origin  $(0, 0, 0)$
- Our view area is still -1 to 1 on XYZ.
- Our view is still a parallel (orthogonal/orthographic) projection.
- Q. How can we manipulate the projection?

#### What We Have Now

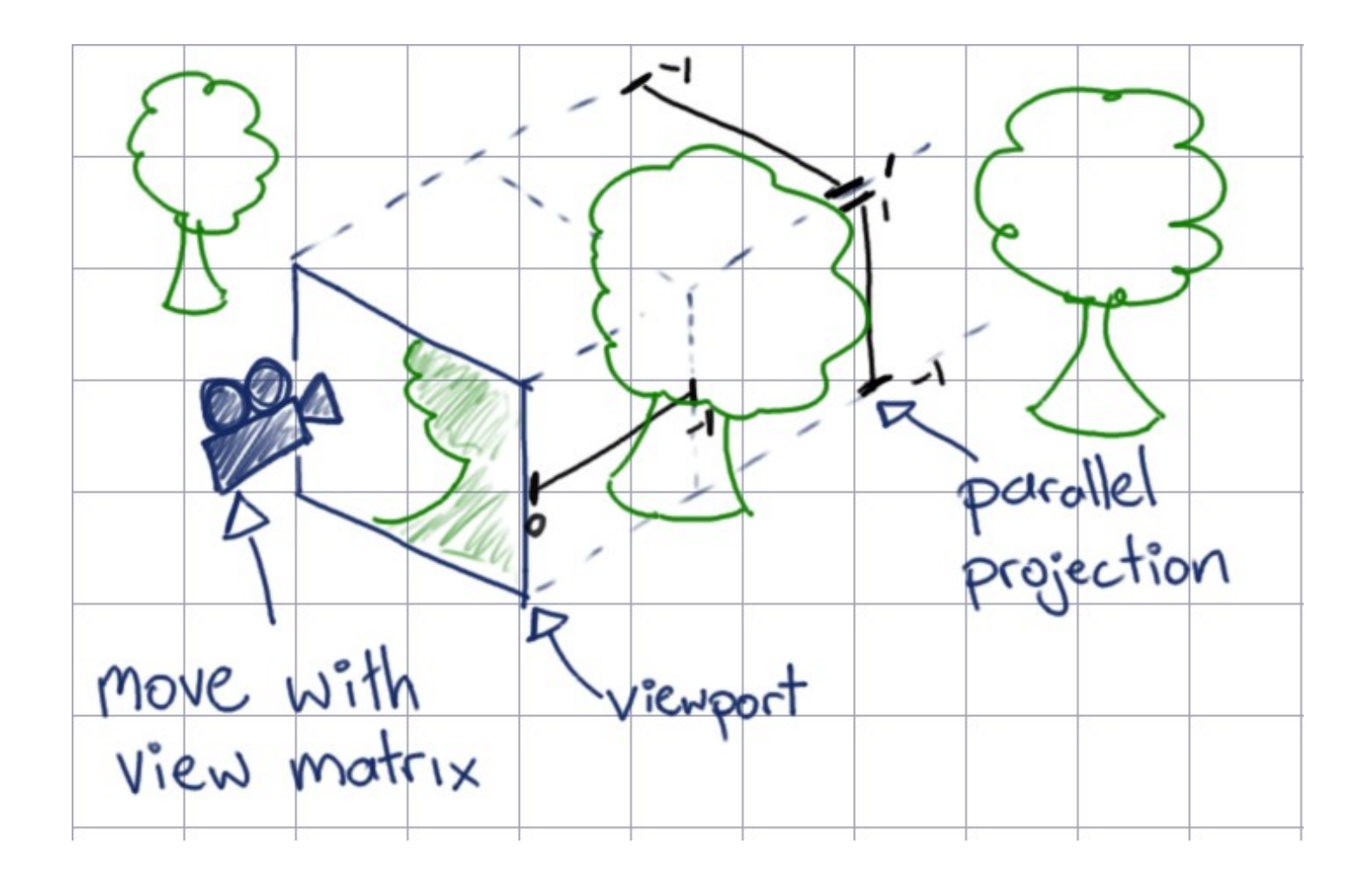

Q. How can we make our view cover more of the scene?

#### Orthographic Projection Matrix

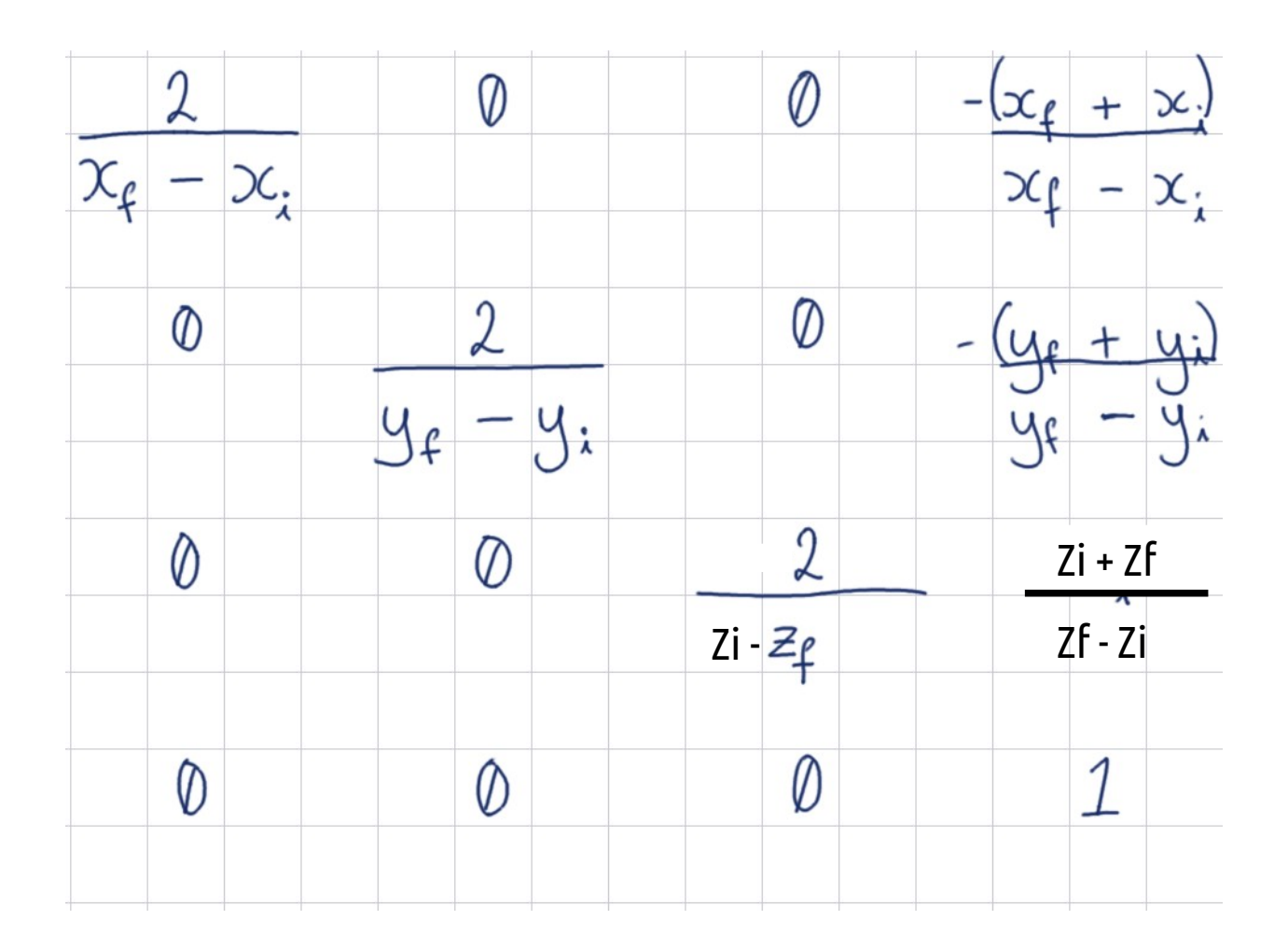

Q. What affine matrices does this look similar to?

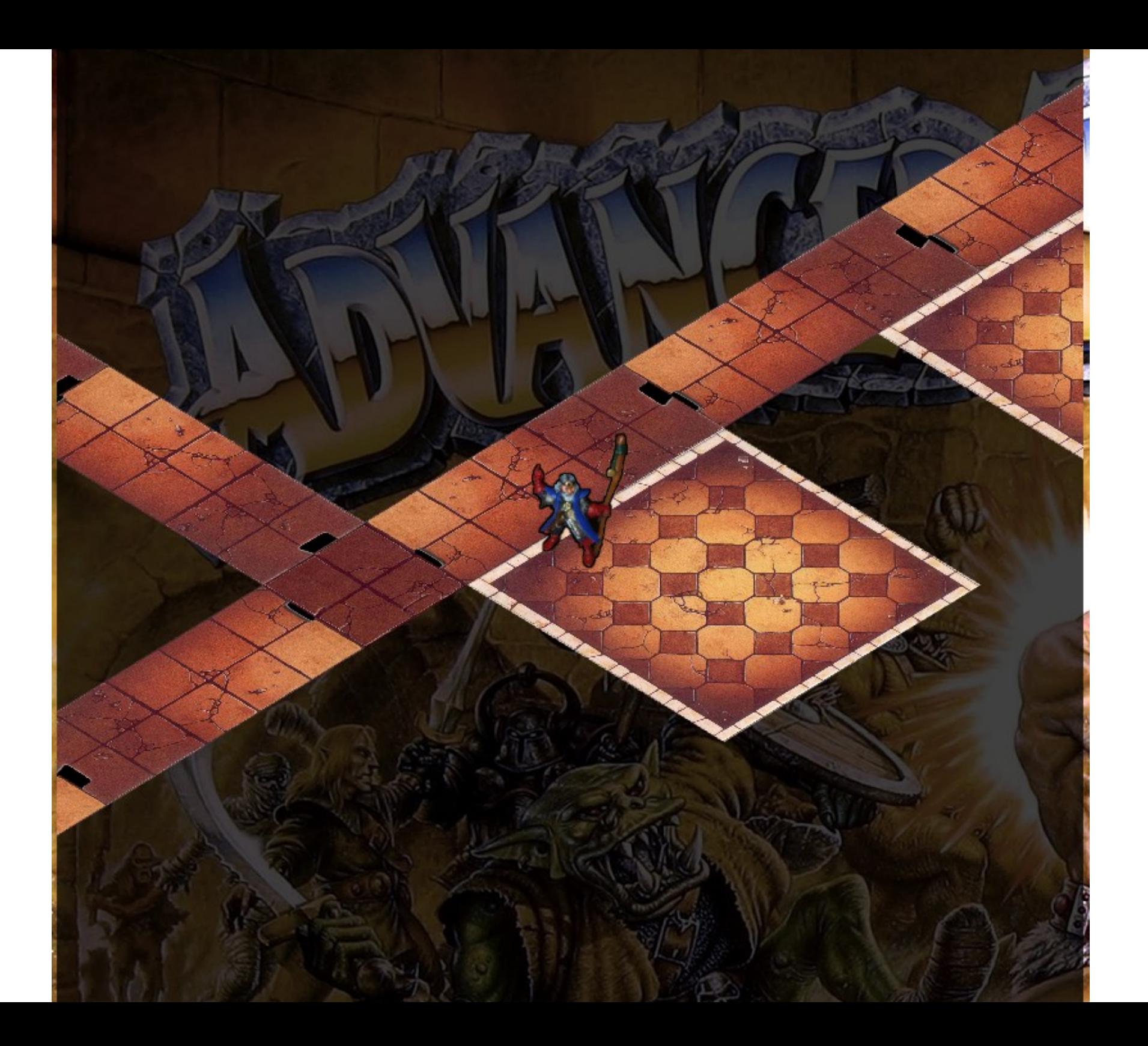

#### How can we approximate a cone of view?

- Has to map to a 2d rectangular view, not a circle (well...we could do a circle)
- Has to have minimum and maximum cut-off distances
- Some sort of angle of view
- We had a cuboid before for orthographic
- Q. What 3d geometric shape is this?

#### Perspective Projection

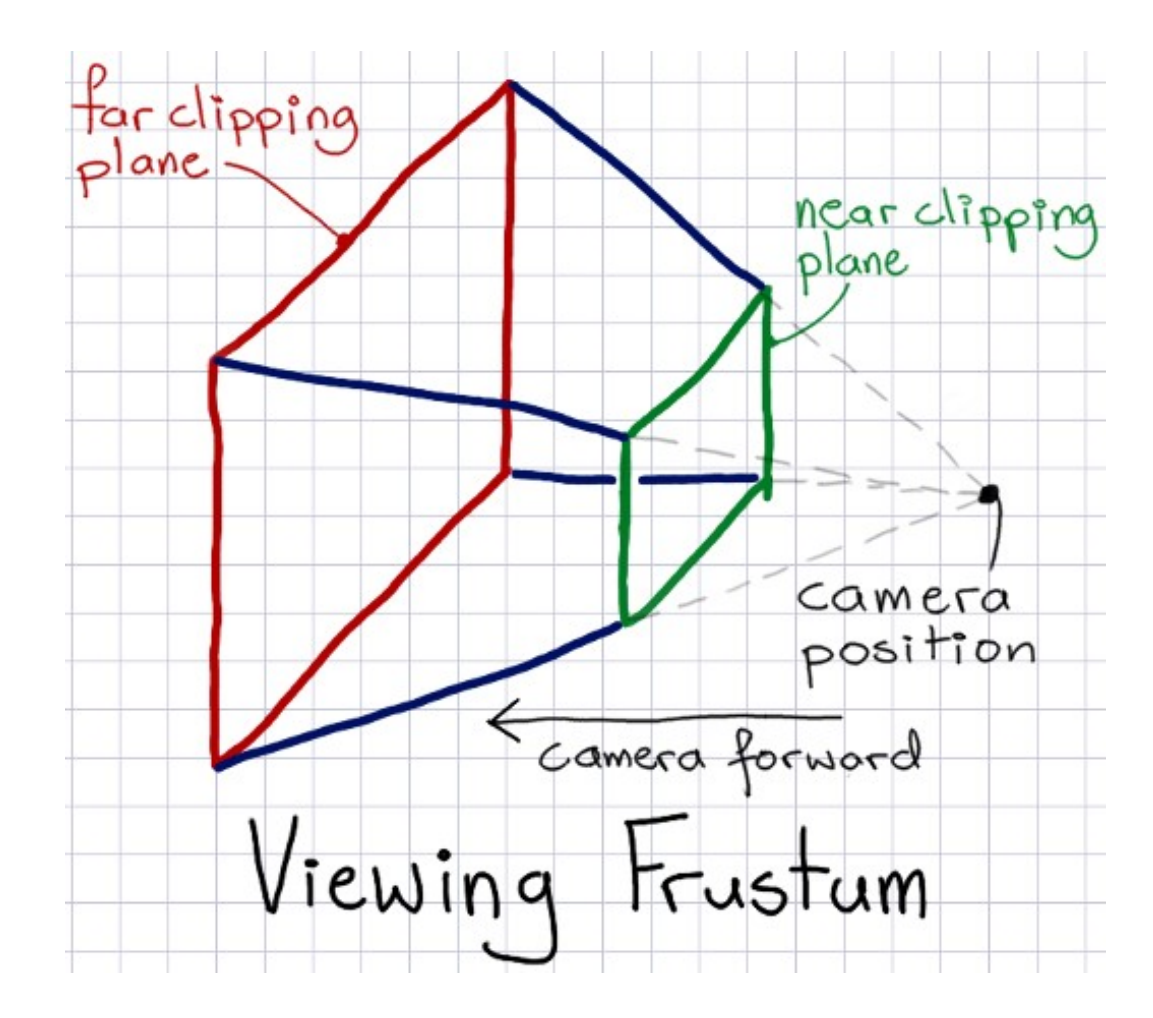

#### Typical Perspective Function

```
mat4 perspective (
   float fovy,
   float aspect,
   float zNear,
   float zFar
);
```
- Fovy is "field of view y-axis"
	- angle from horizon to top
	- convert to radians
- Aspect ratio is (float)width / (float)height of viewport
- Near and far are "clip planes"
	- 0.1 and 1000.0 are typical

# **Aspect Ratio**

- The aspect ratio defines the relationship between the width and height of an image.
- Using Perspective matrix, a viewport aspect ratio may be explicitly provided, otherwise the aspect ratio is a function of the supplied viewport width and height.
- The aspect ratio of the window (defined by the user) must match the viewport aspect ratio to prevent unwanted affine distortion:

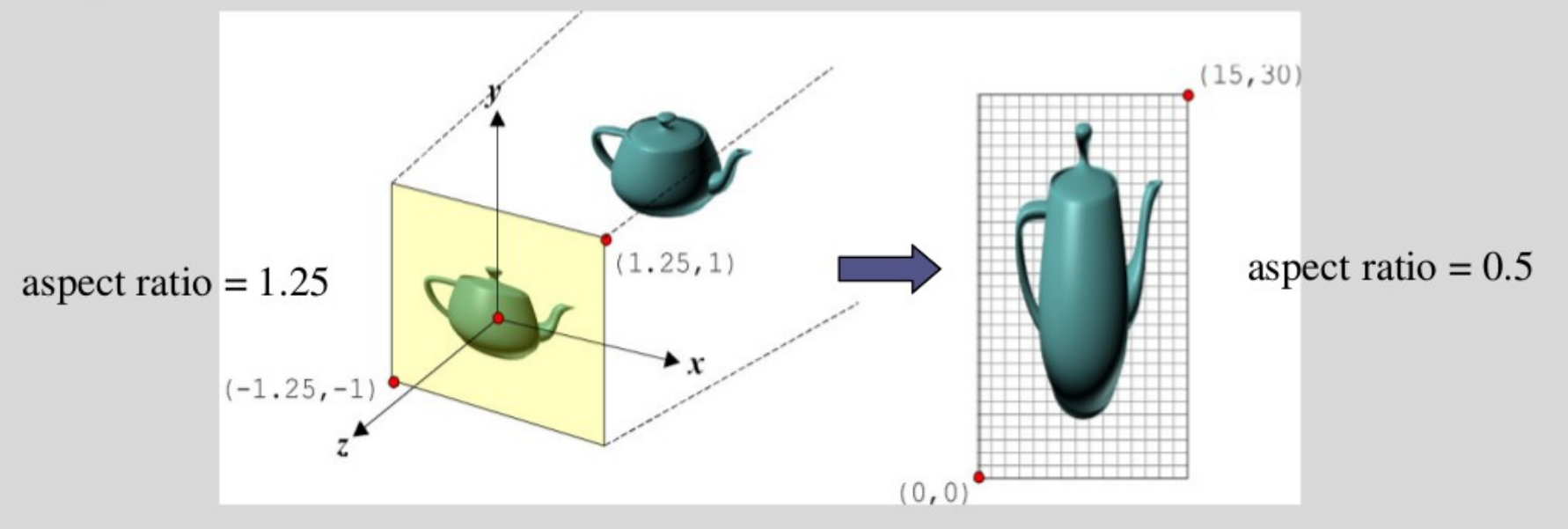

#### A Symmetric Perspective Matrix

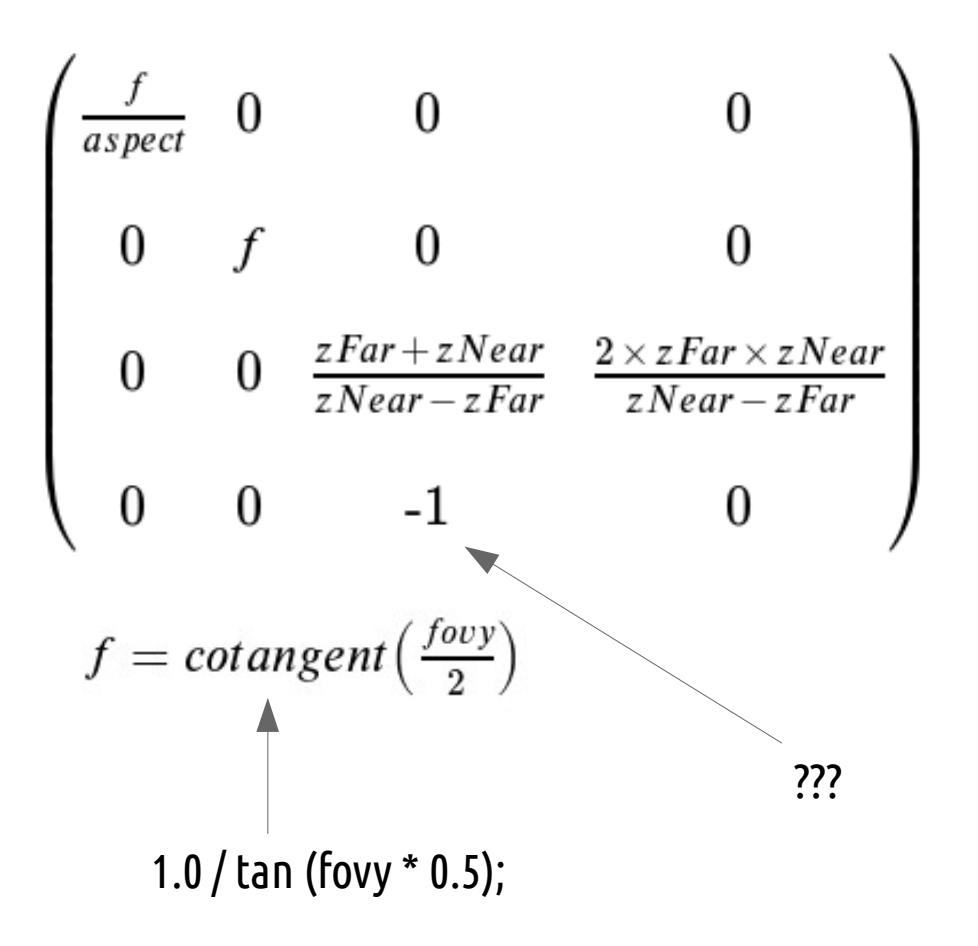

- Q. An aspect of 2.0 means?
- Wrong aspect = distortion
- Depth buffer precision (ranges of z) has only so many bits per pixel.
- Smaller zFar / zNear ratio = more precision
- As zNear  $\rightarrow$  0, zFar  $\rightarrow$  infinity
	- Do not make zNear = 0.0

#### Lens Configurations

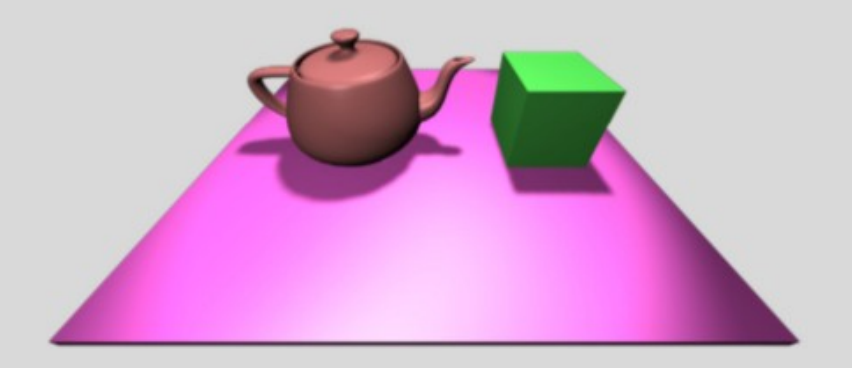

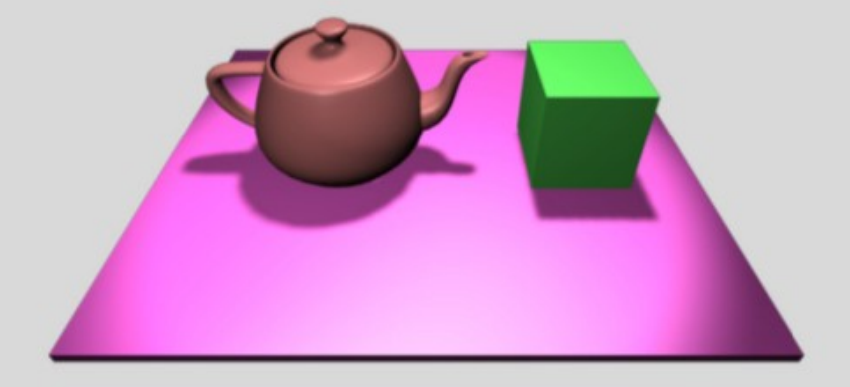

10mm Lens (fov =  $122^\circ$ )

20mm Lens (fov =  $84^{\circ}$ )

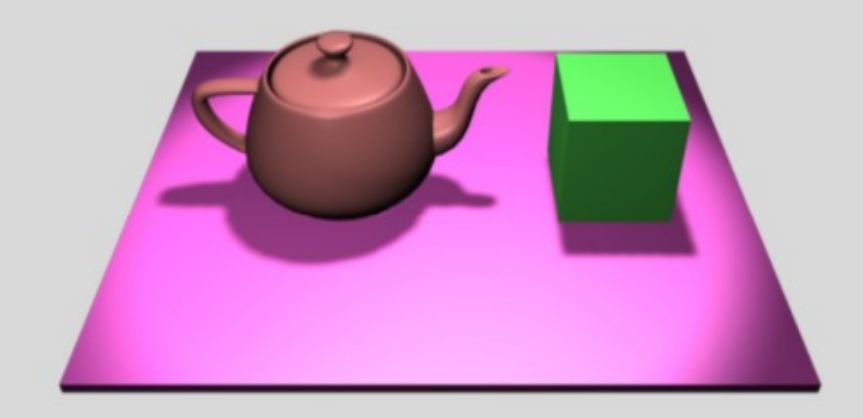

35mm Lens (fov =  $54^{\circ}$ )

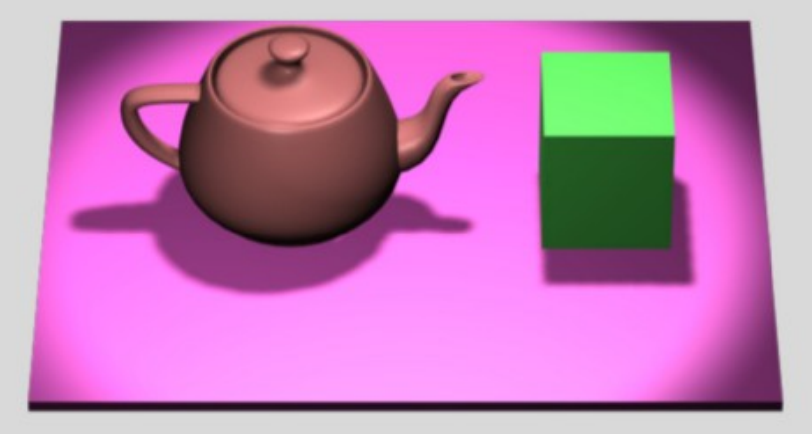

200mm Lens (fov =  $10^{\circ}$ )

#### FOV

- Beware comparisons of angle of view
- Older games etc. used <u>horizontal</u> angles of view ~90 degrees
- These also had <u>fixed</u>-aspect displays:
	- $-$  320x200 (2.5:4)
	- $-$  320x240, 640x480, etc. -> (3:4) = 1.3333...
- LookAt() etc. Use vertical angles
	- $-90$  degrees horiz. / 1.333333 = 67.5 degrees vert.

# Transformation Pipeline – Coordinate Spaces

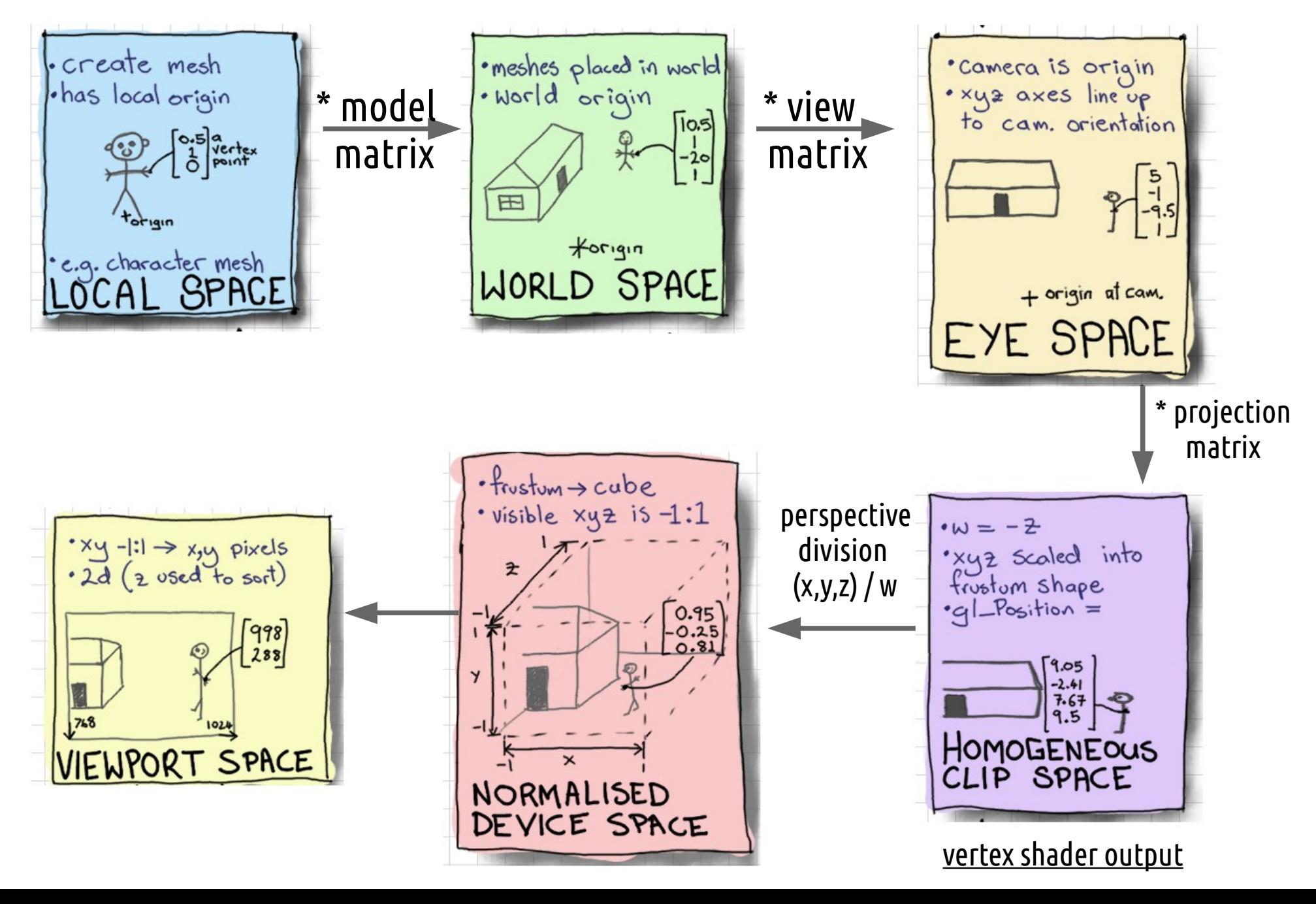

#### Homogenous Clip Space

- Geometry outside near/far xyz clip planes is "clipped" after the VS
- Q. How will we map our frustum area onto a 2d drawing surface? Hint: The orthographic cuboid was easy.

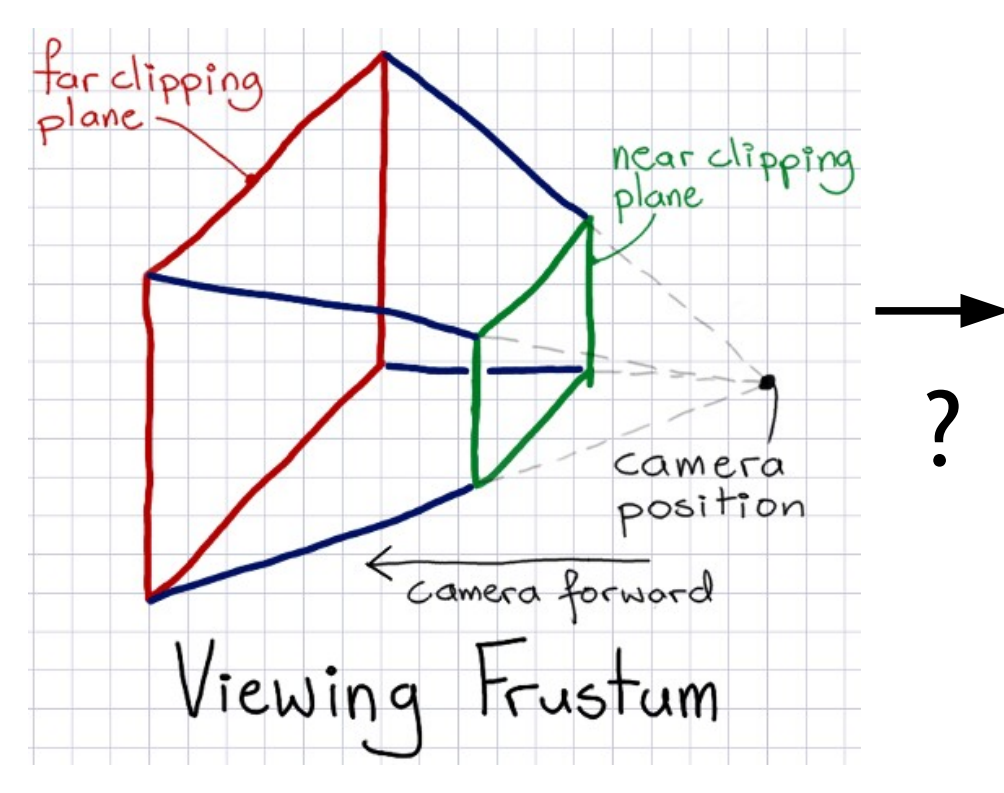

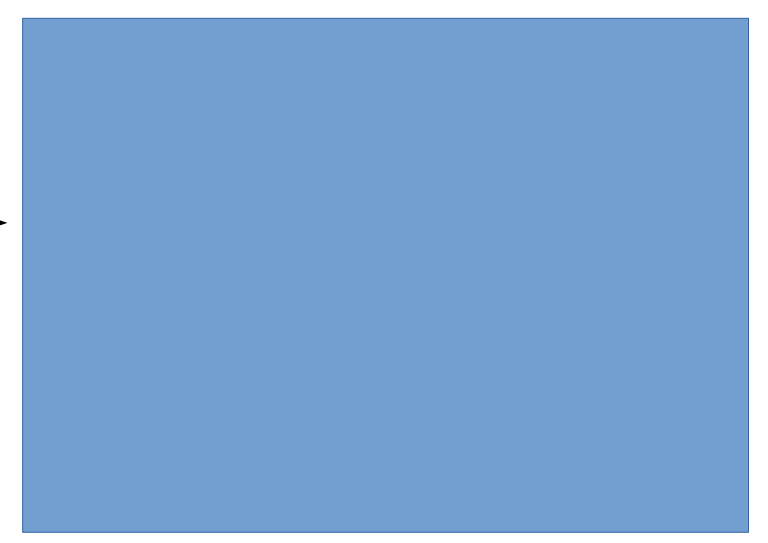

#### Perspective Division

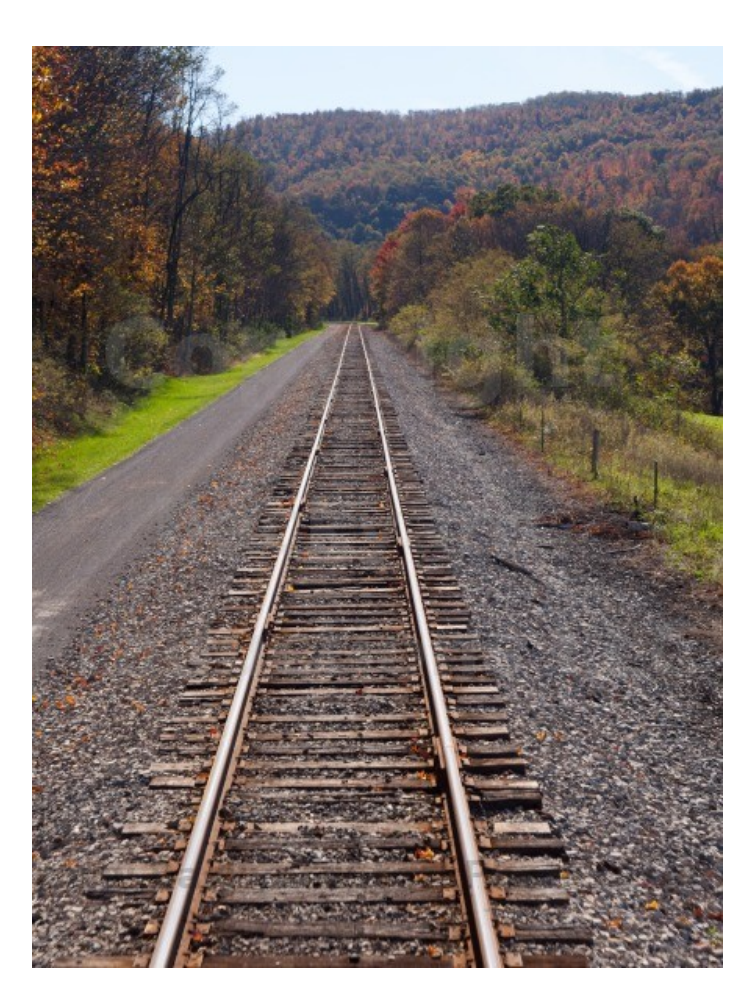

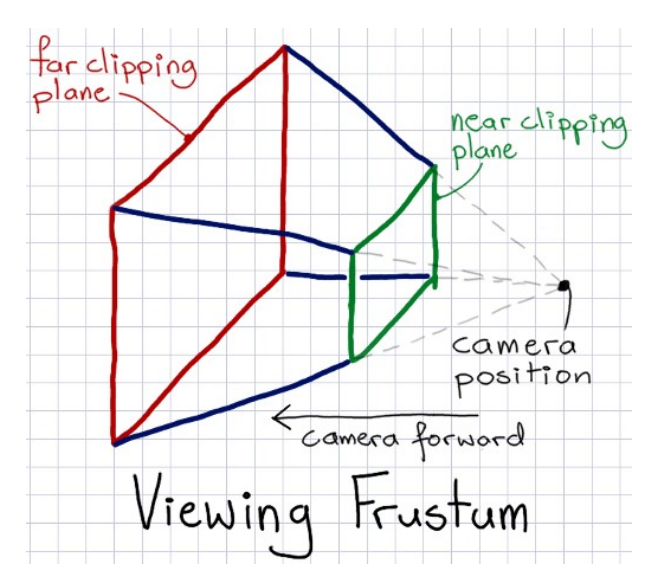

A. We will squish in the large back end until it is a -1 to 1 XYZ box.

Q. How? Hint: Some of you did this in Assignment 0

#### Perspective Division

• Vertex shader output is a 4d variable

gl\_Position =  $P * V * M * vec4 (vp, 1.0);$ 

gl\_Position = vec4 (x, y, z, **w**);

• After the VS, a built-in mechanism does

position = vec3 (gl\_Position.xyz / gl\_Position.w);

• Q. What does the perspective matrix do to w?

#### Perspective Division

$$
\begin{pmatrix}\n f & 0 & 0 & 0 \\
 \frac{a\text{spect}}{a\text{spect}} & 0 & 0 & 0 \\
 0 & f & 0 & 0 \\
 0 & 0 & \frac{z\text{Far} + z\text{Near}}{z\text{Near} - z\text{Far}} & \frac{2 \times z\text{Far} \times z\text{Near}}{z\text{Near} - z\text{Far}} \\
 0 & 0 & -1 & 0\n\end{pmatrix}
$$

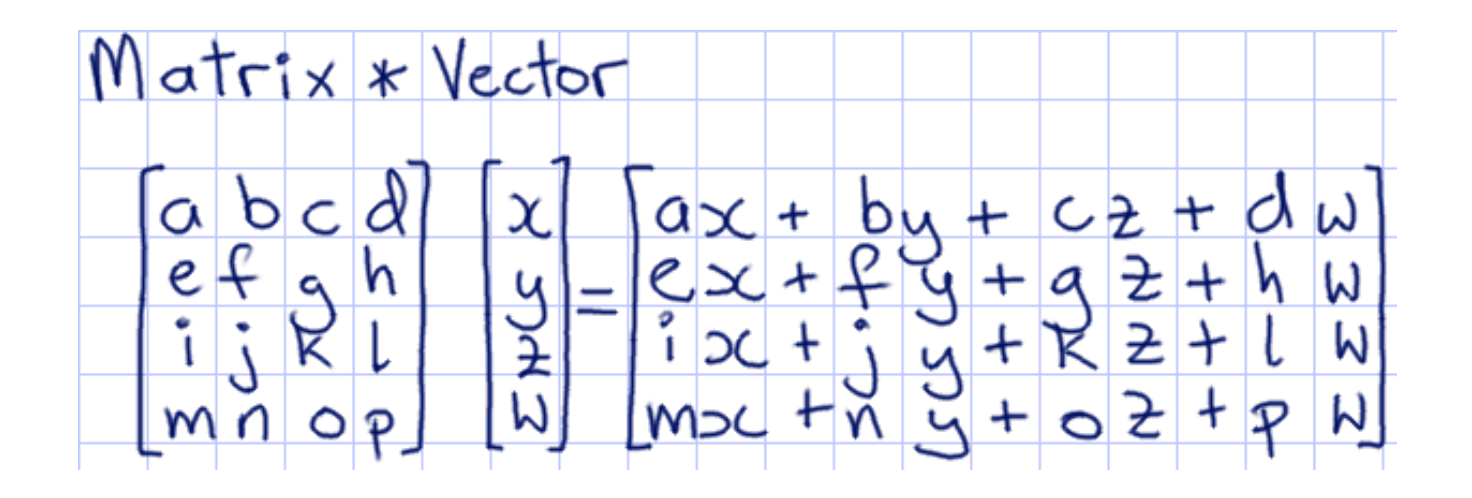

# Transformation Pipeline – Coordinate Spaces

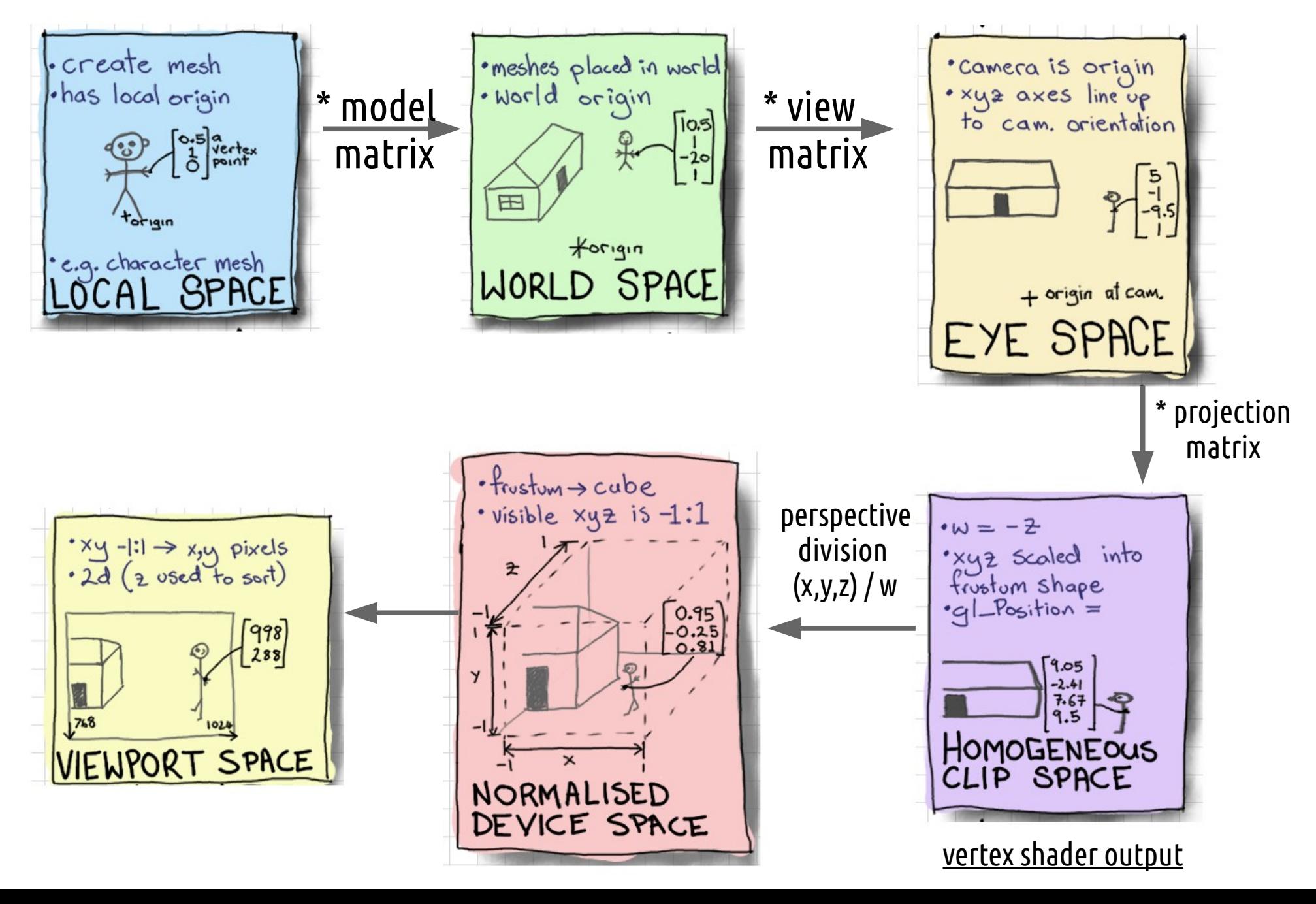

#### Normalised Device Space

- $\bullet$  All coordinates are between -1 and 1 the unit cube
- This is very easy to scale by  $#$  pixels wide and high
- Project to 2d
- Front/back face select and **cull** if enabled
- Rasterise to pixels/fragments

#### Typical Vertex Shader w/ Camera

```
#version 400
in vec3 vertex_point, vertex_normal;
uniform mat4 P, V, M;
out vec3 p_eye, n_eye;
void main () {
  ql Position = P * V * M * vec4 (vertex_point, 1.0);
   p_eye = V * M * vec4 (vertex_point, 1.0);
  n eye = V * M * vec4 (vertex_normal, 0.0);
}
                                                          useful for 
                                                          lighting
```
- Order of multiplication is fundamentally important
- Never compare variables from different coordinate spaces
- Use a postfix or prefix naming convention for variables

#### Normalised Device Space

- $\bullet$  All coordinates are between -1 and 1 the unit cube
- This is very easy to scale by  $#$  pixels wide and high
- Project to 2d
- Front/back face select and **cull** if enabled
- Rasterise to pixels/fragments

#### Depth Testing (automatic step) and The Depth Buffer

- Edwin Catmull again PhD thesis 1974, U. Utah.
- Whenever we write a fragment it writes the colour to the framebuffer's colour buffer (a big 2d image)
- But first...if depth testing is enabled
- It checks another 2d image called the **depth buffer**
- If its own depth is smaller/closer it overwrites both the depth and colour buffer pixels
- Q. What does this do?
- Can we disable the depth testing and try?

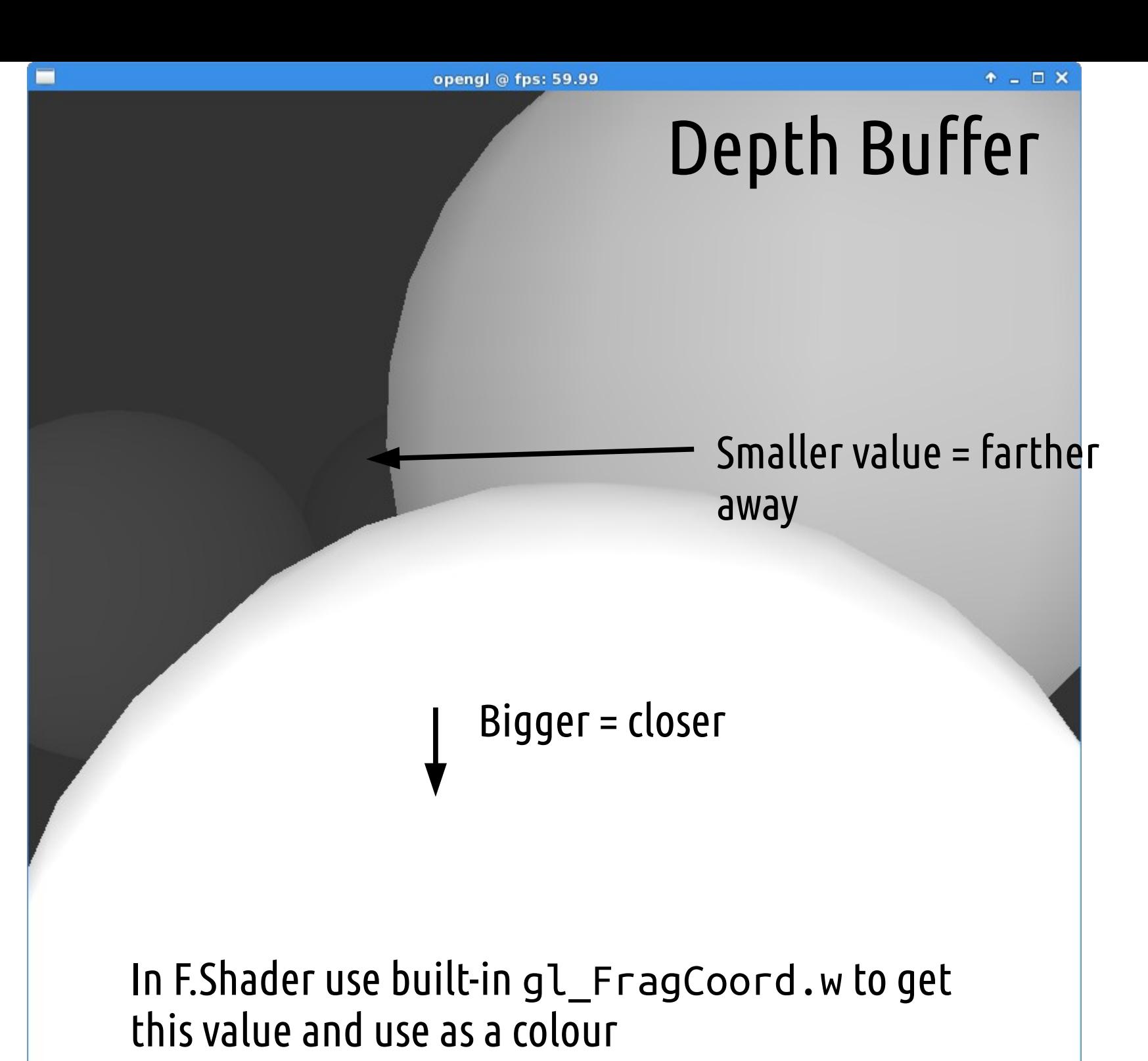

# Reading List and Practical Tasks

- Shirley & Marschner "Fundamentals" Ch. 7 "Viewing"
- Akenine Moeller *et. al* "Real-Time Rendering" Ch. 2 and 4.6 "Projections" (very good)
- Know how to work out the pipeline by hand on paper for 1 vertex & M, V, and P
- Hint: add a "print\_matrix(m)" function to check contents

# 3 rd Assignment - Viewing

- Due next week!
- Start way ahead of time (easy to get into a transformations mess)
- If you finish early, get a head start on game project skills:
	- Play
	- Upgrade Load a mesh? Full 3d camera controls?
	- make all the mistakes
	- ask for advice now (discussion boards)